1. Para encontrar o MAC ADDRESS no linux, primeiro você precisa abrir o terminal. Para isso, vá em **Aplicativos → Acessorios → Terminal**

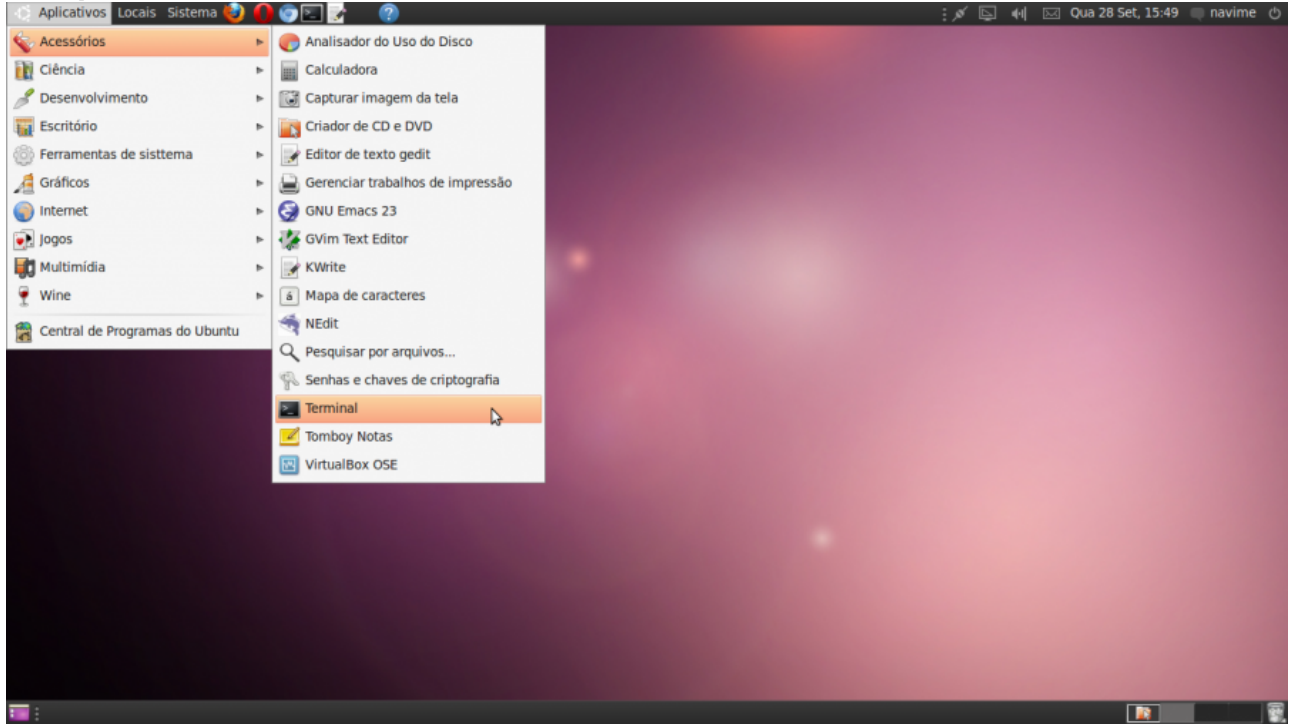

2. Em seguida digite "ifconfig" no terminal e tecle enter. O MAC ADDRESS para usar o cabo de rede (Ethernet) ou wifi (wlan) terá essa aparência:

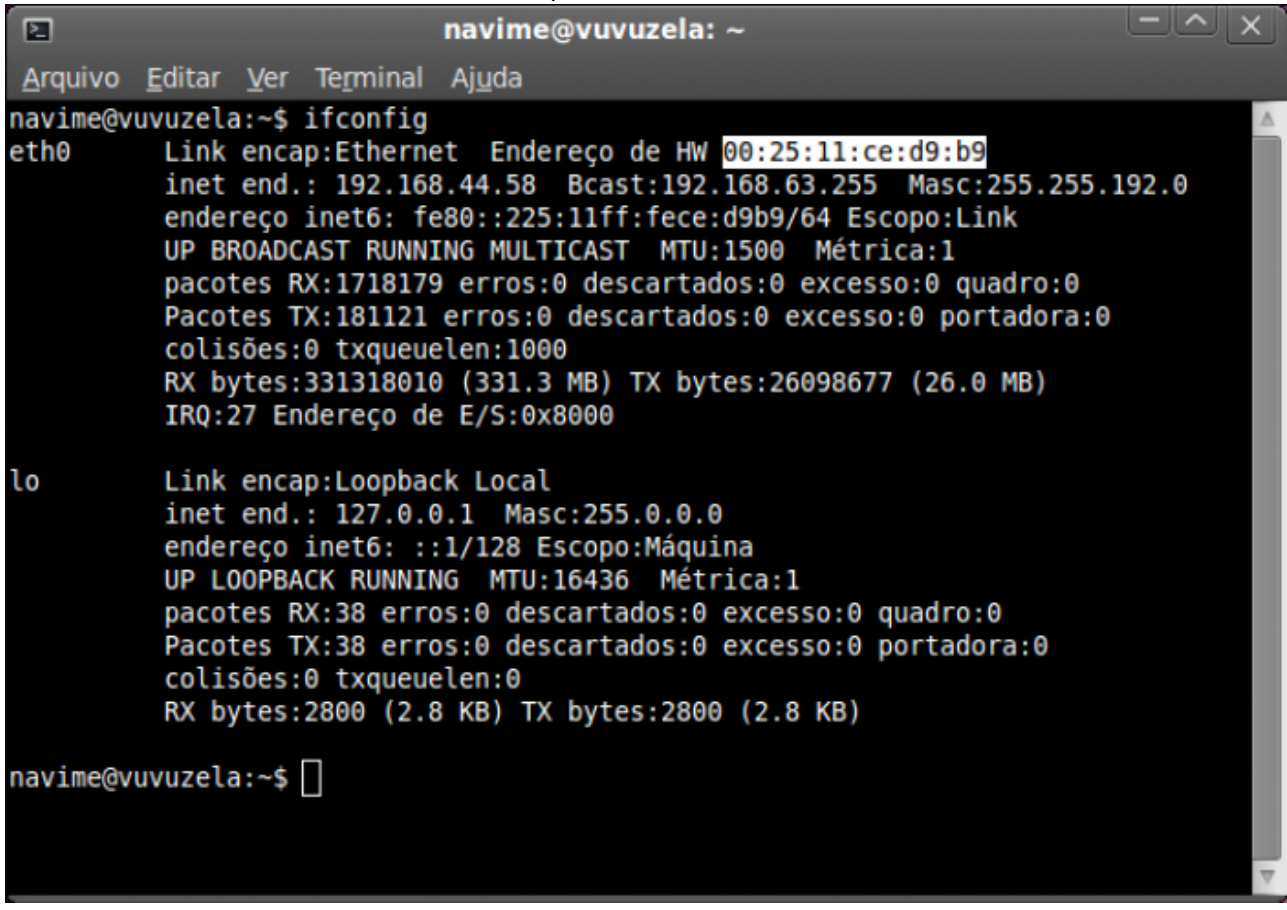

3. **Através do seu e-mail @ime.usp.br** envie os números copiados para o email [admin@ime.usp.br](mailto:admin@ime.usp.br) expecificando se o mac address é de rede sem fio ou rede cabeada. From: <https://wiki.ime.usp.br/>- **Wiki da Rede IME**

Permanent link: **[https://wiki.ime.usp.br/tutoriais:como\\_encontrar\\_o\\_mac\\_address?rev=1317242723](https://wiki.ime.usp.br/tutoriais:como_encontrar_o_mac_address?rev=1317242723)**

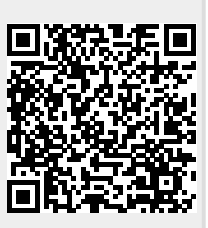

Last update: **2019-03-15 10:03**